## 24-Nov-2004 cse100-21-access © 2004 University of Washington 1 Using the Access Database INFO/CSE 100, Autumn 2004 Fluency in Information Technology http://www.cs.washington.edu/100 24-Nov-2004 cse100-21-access © 2004 University of Washington 2 Readings and References • Reading » *Fluency with Information Technology* • Chapter 13, Introduction to Database Concepts • References» *Access Database: Design and Programming* • by Steve Roman, published by O'Reilly 24-Nov-2004 cse100-21-access © 2004 University of Washington 3 **Structure** • A database contains one or more *tables*» Tables include *entities* with *attributes* » There are *relationships* defined between the entities in the various tables» Retrieve information from the tables using *queries* • First, design the database » What are the entities?» What are the attributes of each entity? » What are the relationships between tables? BooksPublishers Authors ISBN Title PriceID Phone NameID Phone NamePublisherOf∞WrittenBy entity-relationship diagram for Library database

### Create a new table in the databaseCreate a new database**Citizenski**  $-101 \times$ Microsoft Access  $|D| \times |$ Dr. DR. See. Just. Daily Sheley, 1940 Have papers **Tags** File Edit View Insert Tools Window Help Type a question for help 白绿绿榴石 医罗克勒氏 中心医心肠内脏的 经可救人员。 000日电影及华长电话|0-15-12-20-20-21-22-2. **William Row Pile** ٠ **PARTICIPATION** rixil **E little : Database (Access 2002 file format)** Open a file  $|I|$  $\overline{B}$  =  $\overline{B}$   $\overline{C}$   $\overline{D}$   $\times$   $\overline{D}$   $\overline{D}$   $\times$   $\times$   $\overline{D}$ Store Po. **Cash Money and** Gipen M Design a New X | 2p 1: 图面 count. InDink 3 **Channel** and though. 回 Create table in Design view Objects Cadelinewoll and **Indexed** Hotery Create table by using wizard **iii** Tables **GR** Harritm. factors ads Create table by entering data **D** Queries [8] Bank batabase EB Forms  $N_T$  Equation **The Batcheson Fage**  $\blacksquare$ Reports **Bill meant its enginesial**  $\Box$ **IN Architect British Entrait** a Pages New from exerting Me.  $2$  Macros GTI Choose (N. ... « Modules New from template **ET Ground Templates** Facts Groups E Terpler in Norsk Jan Ravorites Ne peer **Thursday** Own All tehnel rise. 394-M SON: Moost Acres Balkane (\* Ad.) Cancel ED Hersech Access Help If Sov statete Ready **NUM REM Fauth** 24-Nov-2004 cse100-21-access © 2004 University of Washington 5 24-Nov-2004 cse100-21-access © 2004 University of Washington 6

# Creating a table in Design view

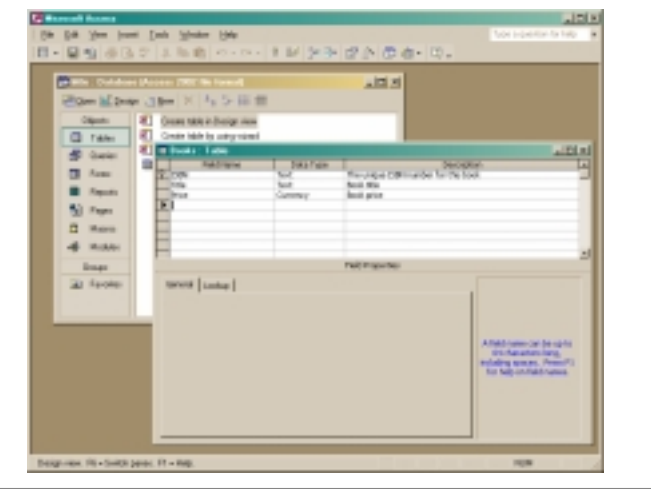

## Entering Table Data

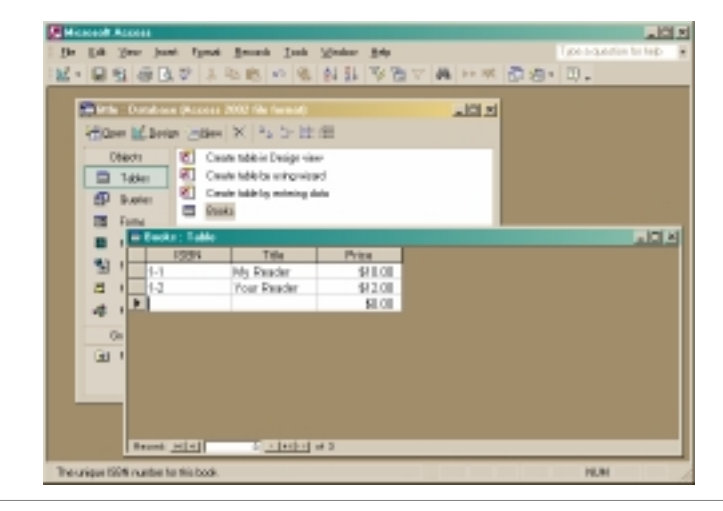

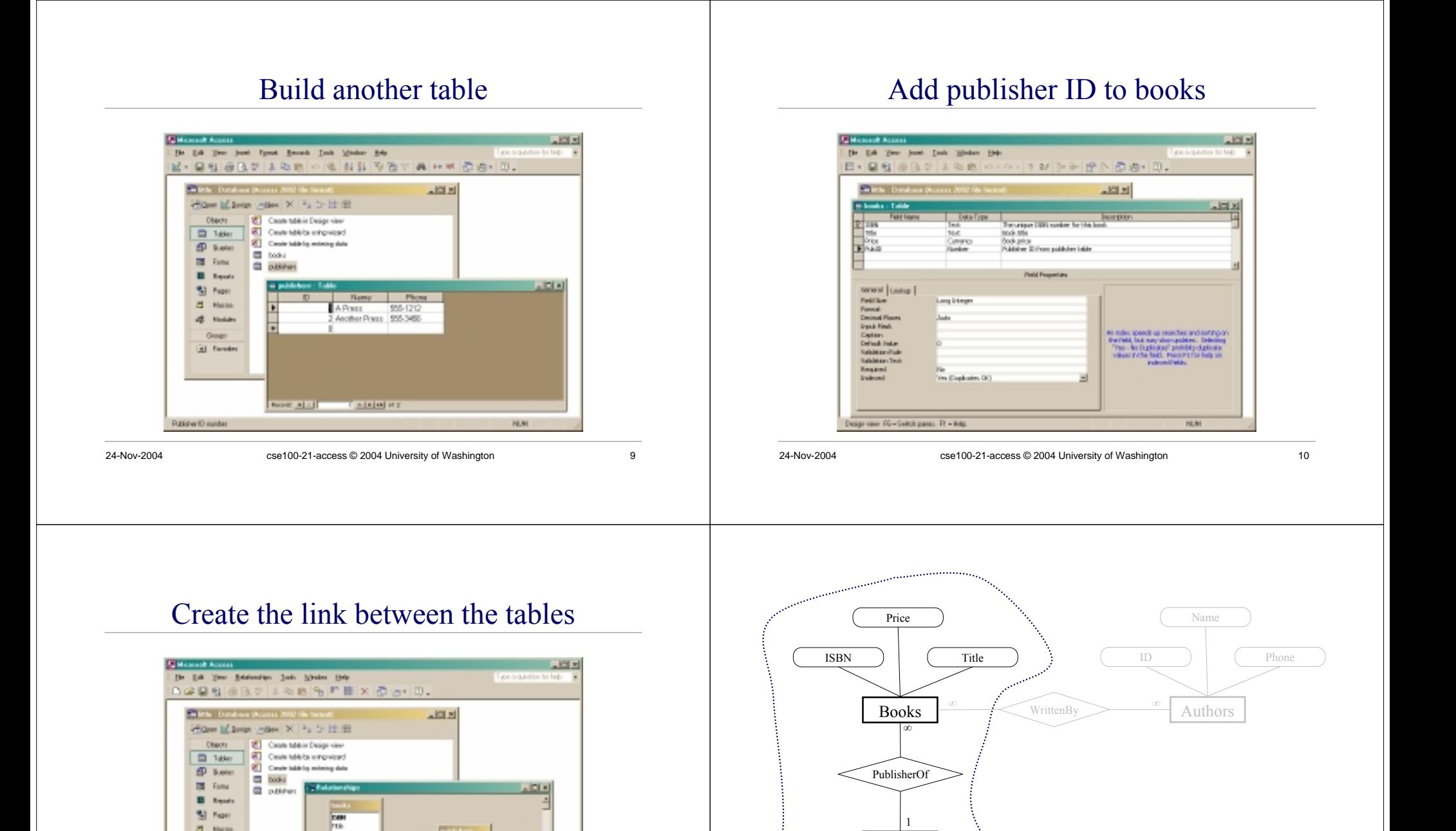

Publishers

Name

Phone

Hey presto, we have a database!

ID

### 24-Nov-2004 cse100-21-access © 2004 University of Washington 11

**City** 

 $22$  Harris

 $\frac{1}{2}$  . Hence, Overs **Gil Faredes** 

19.94

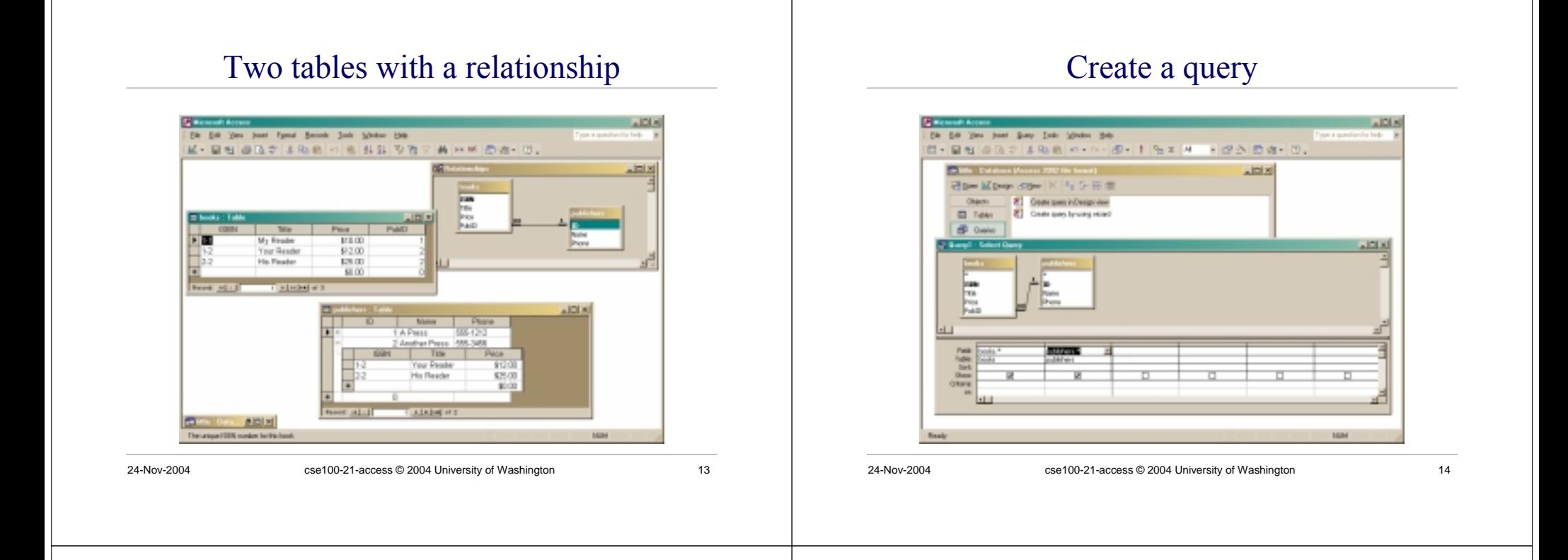

# The query produces a new (virtual) table

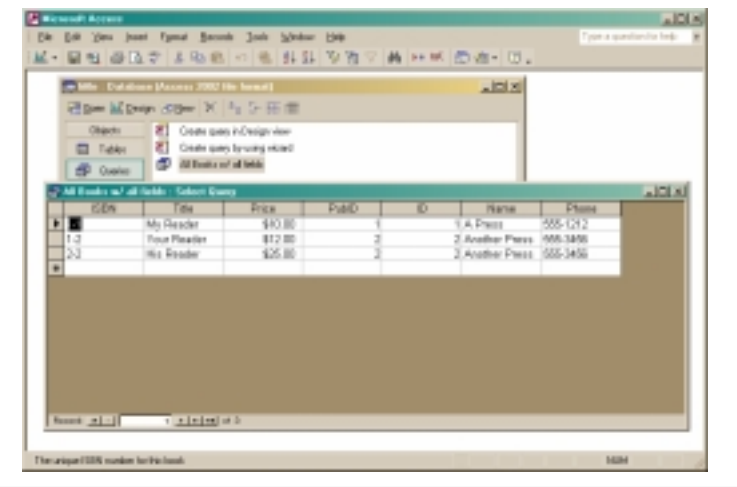

## Project (select particular columns)

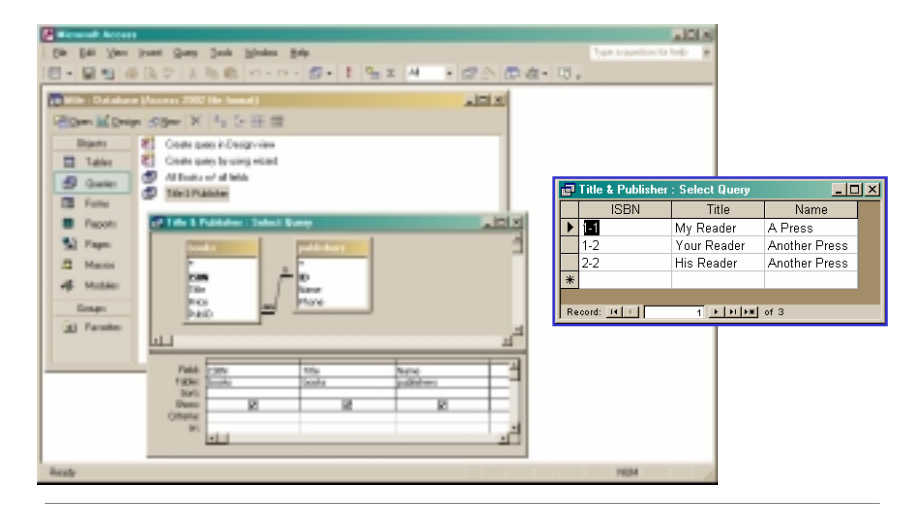

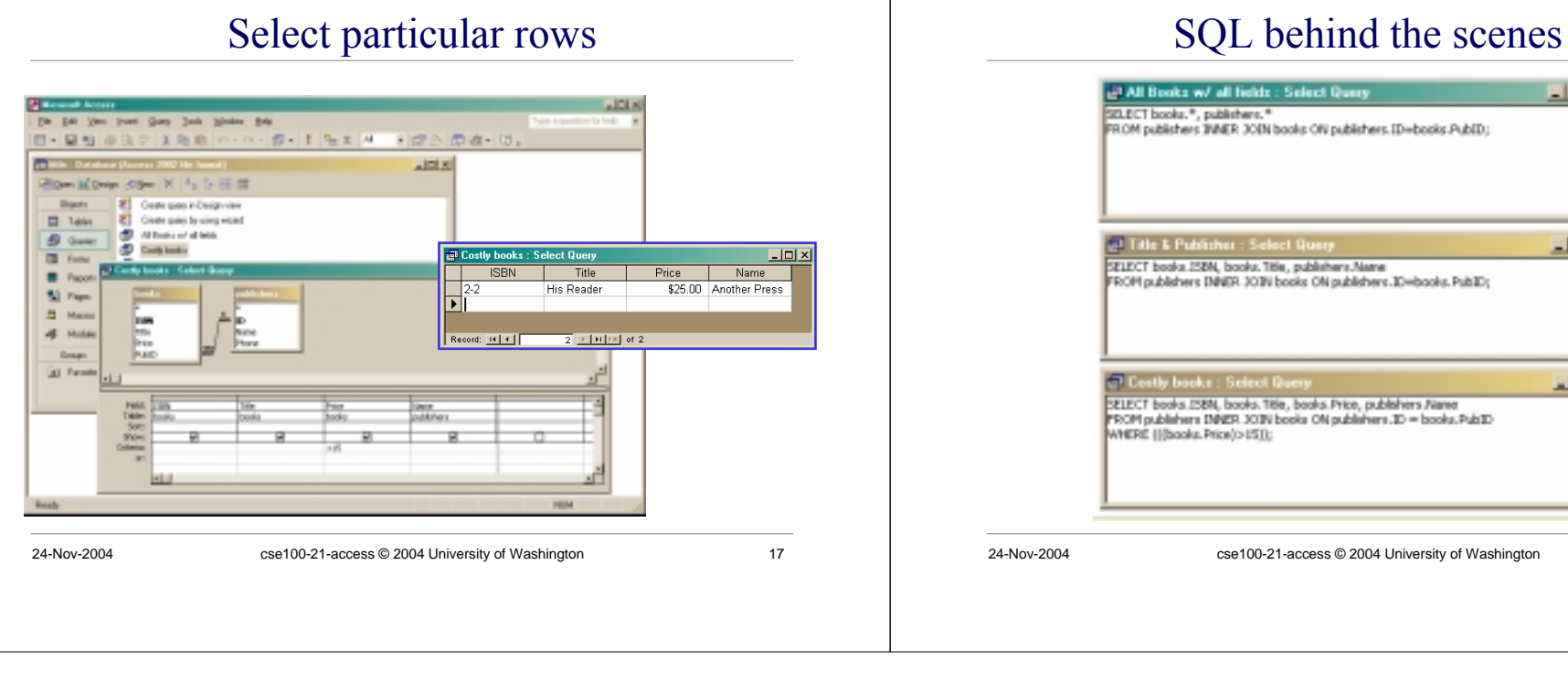

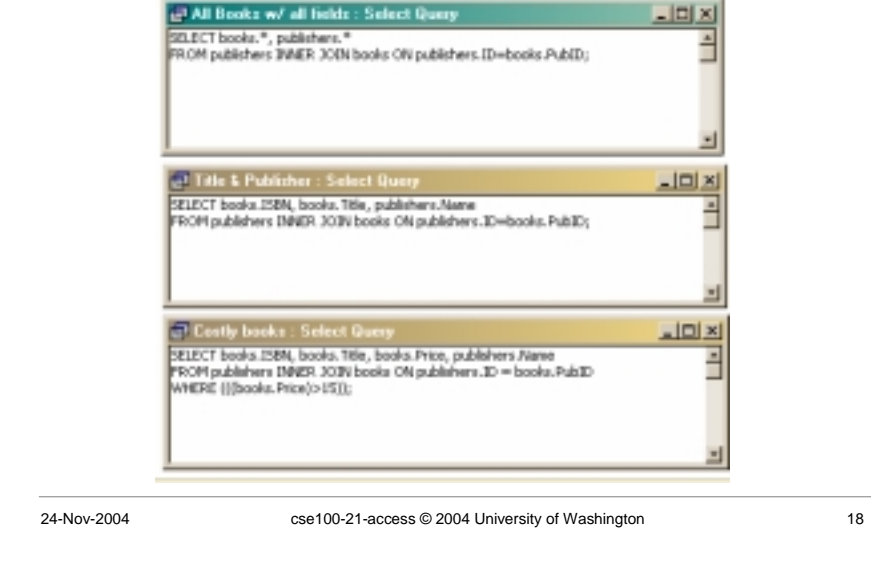